## **Dragon - Establishing ECMC Profile**

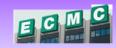

To establish an ECMC Dragon Profile only takes a few minutes. When you first log into Dragon you will be prompted to create the profile by reading a few short scripts. The screens are easy to follow, but the steps are outlined below. If you have any issues, please contact the Help Desk at 898-4477.

**Microphone Tips** 

- Point the microphone element to the side of or below your mouth to avoid noise from breathing. Do not hold the microphone directly in front of your mouth.
- Hold the microphone in a comfortable position.
- Make sure that the microphone is about 1 to 3 inches away from your mouth. You should keep the microphone distance in this range, but you don't have to always keep the microphone at exactly the same distance.
- Hold the microphone so that the front points toward your mouth. Don't talk into the side of the microphone.

## Step by Step to Create Profile If you need to log in, use your ECMC Network user name and Open Dragon If you know your network is slow, enable this option to work offline password <u>L</u>og in <u>C</u>ancel **Profile Creation (** Creating a user profile Before you can begin using Dragon, you must create a user profile that is Your profile contains information about the sound of your voice, your writing style and the type of audio device that you use. The screens that follow will guide you through this process. Click Next> Note: If you already have a profile and want to use a new device, then you 2. don't need to create a new profile. Just add a new source to your existing To see more information on creating a new user profile select here Select "Next" to begin. Don't show this screen again. Next > Cancel

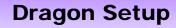

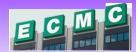

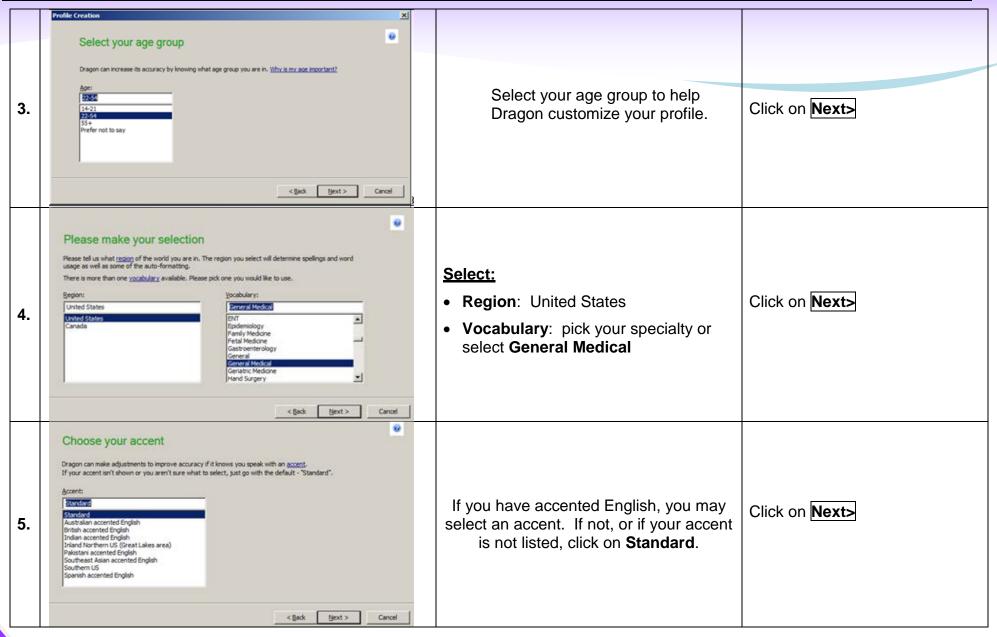

## **Dragon - Establishing ECMC Profile**

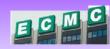

| 6. | Choose a speech device  Most people use Dragon by speaking directly to their computer with a microphone. Speaking directly with a microphone is the recommended way to start. You can also record your voice with a recorded audio device and transfer the files to your computer so Dragon can transfer the them. You can add another source if you want to use an additional device.  More information about the Dragon Remote Microphone Application is available in Help.  Microphone (ive dictation):  Powerfile: [I]  Microphone (ive dictation):  Powerfile: [I]  Microphone (ive dictation):  Powerfile: [I]  Microphone (ive dictation):  Powerfile: [I]  Microphone (ive dictation):  Powerfile: [I]  Microphone Application  Que an additional device:  I gad audio recorder (includes .wav, .mp3, .wma, .dss, .ds.2) | The microphone that is plugged in will be defaulted here.  ECMC is providing PowerMic II.    | Click on Next>                                                                |
|----|----------------------------------------------------------------------------------------------------|----------------------------------------------------------------------------------------------|-------------------------------------------------------------------------------|
| 7. | Review your choices  Here is the information you have told Dragon about your profile. Please review and if it's correct, then select "Create". If the information doesn't look right, then you can select "Back" and change it.  Profile Name:                                                                                                    | Review the selections you made.  If you need to correct anything, click on   Back.           | If everything is correct click on ☑ I have read and agree and click on Create |
| 8. | You will receive a message that says, "Your profile is being created"                                                                                                    | This may take a few minutes.                                                                 |                                                                               |
| 9. | Position your microphone properly  Correct positioning of your microphone is one of the most important factors in receiving good dictation accuracy. The microphone should be about an india way from your mouth and off to one side. The listening side (commonly marked by a white dot) should be facing your mouth.  Use the pictures below as a guideline.                                                                                                    | You will read a few short paragraphs so that Dragon can begin learning your speech patterns. | When ready, click on <b>Next&gt;</b>                                          |

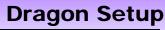

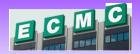

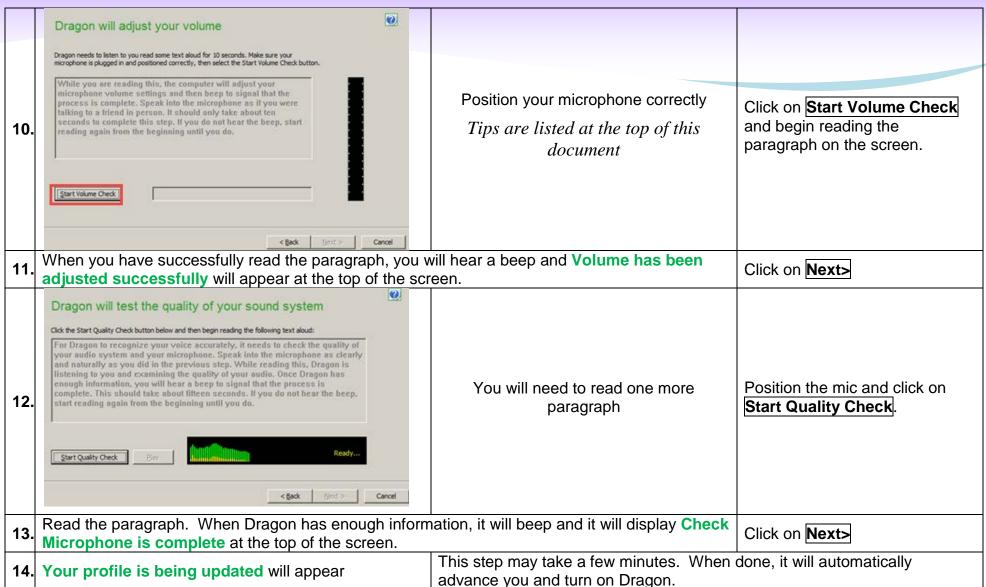

## **Dragon - Establishing ECMC Profile**

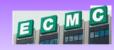

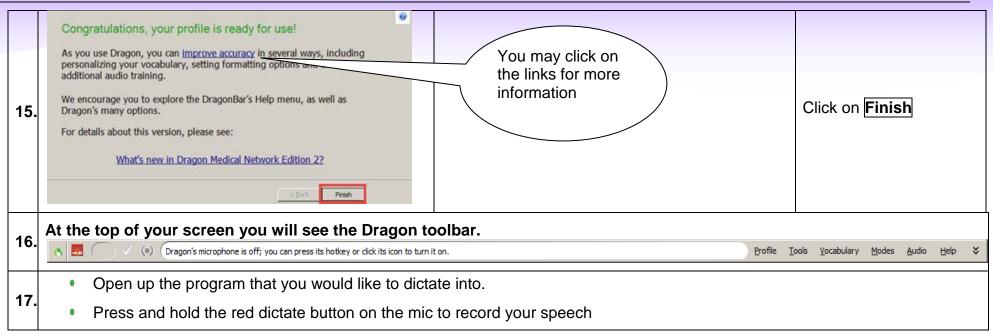